**ARTiCULOS**

# La informática y el proceso **de investigacion matematica en la escuela**

#### *Dedicado a Emma Castelnuovo*

Las microcomputadoras ocupan un lugar cada vez más preponderante en la sociedad venezolana. La escuela no ha escapado de los intentos de diseminación de esta tecnologia. Una muestra de esta expansion es la implementacion de proyectos como el de *Un Computador para Cada Escuela.* Dado esto y otros argumentos que presentare mas adelante, planteo que no podemos obviar las microcomputadoras en el disefio de una estrategia para.' el mejoramiento de la ensefianza de la matematica. Siguiendo esta dirección, en este artículo presento una perspectiva en el uso de la computadora como herramienta cognitiva para la investigación en la clase de matemática.

El uso de micros en la escuela en los países industrializados, ha pasado por una serie de etapas las cuales se sobreponen y no formannecesariarnente un orden secuencial estricto. Estas etapas son las siguientes: *a)* para ensefiar a programar, *b)* uso en simulaciones, *c*) para instrucción individualizada (especialmente en práctica y ejercicio), *d*) para la alfabetización informática, y *e*) como herramienta cognitiva. Estas etapas se corresponden en cierta medida, —al nivel conceptual—, con aquellas por las que ha pasado la fundamentación del diseño instruccional. Tales etapas, según Cooper (1993), son las siguientes: conductismo, cognitivismo y constructivismo. Es la última de éstas la que considero mas evolucionada y a la que esta dedicado este trabajo.

El articulo esta dividido en cuatro partes: en la primera, presento algunos argumentos generales a favor del uso de los micros como herramienta cognitiva en el aula; en la segunda, describo dos herramientas informaticas: *Cabrt-Geometre* y *The Geometer 's Sketchpad,* para la ensefianza y aprendizaje de la geometria euclidiana; en la tercera, desarrollo algunas ideas acerca de la investigación matemática en la escuela basadas en dos ejemplos tornados de Borenson (1986) y Castelnuovo (1963/1979), respectivamente; y en la última, presento algunas conclusiones generales sobre el tema.

Antes de continuar quiero mencionar un asunto de mucha importancia, el cual no será tratado con mayores detalles en este trabajo. Este asunto es el relacionado con el

## **Julio C. Mosquera P.**

Universidad Nacional Abierta Caracas - Venezuela

uso de tecnologias en la escuela y los problemas de equidad en esta. Malcrakis y Yuan-Tu (1993), en un artículo sobre informática y educación en China, plantean que la introducción de computadores en educación, promovidas por un lado por los deseos de imitar a los países industrializados y por el otro por agencias internacionales, se está haciendo en momentos cuando aún estamos luchando por resolver los problemas básicos de la equidad en nuestro sistema educativo. Deberíamos prestar seria atención a los argumentos de Makrakis y Yuan-Tu, especialmente cuando sugieren examinar las implicaciones del uso de tecnologías en la educación en términos de dos opuestos: 1) la intbmiatica como una nueva herramienta para el desarrollo, y 2) la informatica como nuevo medio para la dependencia tecnológica. Sobre este aspecto se pregunta Oteiza (1993):

"¿Incrementarán o disminuirán las computadoras el abismo entre los países desarrollados y los subdesarrollados?..., debemos preguntarnos si las computadoras favorecen diferencialmente a los varios niveles de gente educada, y de ser así, ¿se convertirán los ricos y educados en cada sociedad en aún más ricos y más educados?... Más importante, tendrán las computadoras en los paises pobres un efecto negativo o positivo sobre la igualdad del sistema educativo? (p. 25).

Mi intencion es que en la medida en que producimos ideas y reflexionamos acerca de los posibles usos de las computadoras en la ensefianza de las matematicas, no se pierdan de vista estos aspectos generales relacionados con la equidad y la justicia social en la escuela.

# **La computadora como medio cognitivo**

Una herramienta cognitiva es toclo aquel instrumento del que pueden servirse las personas para amplificar su capacidad de comprender *y* operar en el mundo. La cualidad de herramienta cognitiva no es intrínseca a un instrumento. En el caso de la computadora tenemos que &sta no es pot sí sola un medio cognitivo; para llegar a serlo tiene que set utilizada dentro de un cierto dominio conceptual de manera que ayude al usuario a comprender mejor dicho dominio y actuar con mayor eficacia en el mismo. Si eonsideramos a la matematica como un dominio conceptual, entonces utilizar la computadora como herramienta cognitiva en la ensefianza y aprendizaje de esta disciplina significa que la máquina se utiliza en formas que ayuden al aprendiz a comprender y operar en ese dominio conceptual. Se supone que esta compresión de la matemática ayudará al estudiante a comprender mejor el mundo y a operar más efectivamente en ese.

Por el contrario, tenemos que una computadora utilizada para administrar la practica y el ejercicio rutinario en el aprendizaje de la aritmetica, no puede considerarse como una herramienta cognitiva. Afinno esto porque si bien la practica y el ejercicio puede ser importante para alcanzar un dominio de las operaciones aritméticas en términos de rapidez y precisión, creo que no contribuyen a un aprendizaje significativo de las mismas. Sc podria hacer un paralelo entre estas dos formas de uso de las micros en la escuela, y las nociones de adiestramiento y educación. Comparto con Davis (1966/1974) la idea siguiente:

No es lo mismo *adiestrar* que *educar*; [...] la educación es para la gente, y el adiestramiento para las máquinas electrónicas (que de cualquier modo no lo necesitan). En efecto: todas las tareas de rutinas repetitivas son básicamente ajenas al hombre (p. 150).

Respecto a la repeticion propuesta por la practica y el ejercicio, Comenius, el creador de la didactica general, coment6:

Me basta haber probado el azticar una sola vez, haber visto una sola vez un camello, haber ofdo cantar una sola vez un ruisenor, haber ido una sola vez a Roma, y haberla visitado, para que estas impresiones queden sólidamente fijas en mi memoria y no escapen jamás. (Citado en Castelnuovo, 1963/1979, p. 200).

A lo cual Castelnuovo agrega que:

鼻骨 计自然图 经货币

ł

Basta una sola lección, separada de las otras, aun sin repetirla, para producir una impresión perdurable, para abrir un mundo. (Castelnuovo, 1963/1979, p. 200).

Por otro lado tenemos que, como argumenta Krywoska (1968/1978), el objetivo de la enseñanza de la matemática para todos, tanto en la escuela básica como en la educación media

deberia consistir en la iniciacion de los alumnos en los *principios: del trabajo "matematizante" y de la aplicacion del conocimiento matematico,* ejereitados sobre unos pocos ejemplos no triviales cuidadosamente escogidos en distintos dominios con una finalidad metodológicamente formativa y no directamente práctica. (Subrayado agregado, Krywoska, 1968/1979, p. 190).

Por su parte, Leinhardt (1992) indica que resultados de la investigación sobre el aprendizaje nos permiten concluir que la "proficiencia en la ejecución no produce comprensión conceptual" (p. 21). A esto podemos agregar la sugerencia del matemático ruso Korovkin (1974/1976), donde plantea que:

Sin duda, para el alumno es más útil resolver unos cuantos problemas difíciles que una gran cantidad de problemas sencillos (p. 6).

A partir de estos argumentos se puede concluir que lo más importante es la calidad de la experiencia matemática que se le ofrezca al alumno en el aula. La repetición de tareas, generalmente de bajo orden cognitivo, no promueve un aprendizaje significativo en los estudiantes. Pero Si una vision restringida de la matematica como urn disciplina que se ocupa solo de cuentas y algoritinos, como urn disciplina formada por urn cantidad de conocimientos aislados sin interconexi6n alguna. Por el contrario, cuando la computadora es utilizada como herramienta cognitiva en la ensefianza y aprendizaje de la matematica, a los estudiantes le son planteadas situaciones problematicas de alto orden cognitivo que van más allá de la simple ejecución de operaciones aritméticas, y de la mera repetición de conceptos y algoritmos. Los estudiantes son expuestos a una actividad matemática en la que se trata de comunicar una visión de la matemática como una ciencia inacabada en constante proceso de evolucion y desarrollo en el cual la computadora juega un papel cada vez más importante. Tenemos así una situación donde la forma como se usa la herramienta en la actividad matemática influye sobre la manera como se concibe la matemática y el instrumento mismo. A su vez, estas concepciones

refuerzan ciertas formas de uso de la herramienta o promueven la introduccion de nuevas formas de uso. Sobre este asunto Brown, Collins y Duguid (1989) opinan que:

Las herramientas pueden set comprendidas en su totalidad solamente por medio de suuso, y utilizarlas significa tanto cambiar la vision del mundo que tiene el usuario comb adoptar el sistema de creencias de la cultura en la cual son utilizadas.[...]

[...] La comprensión del mundo y de las herramientas cambia continuamente como resultado de su interacción. Aprender y actuar son indistintos, siendo el aprendizaje un proceso continuo que dura toda la vida que resulta de actuar en situaciones reales. (p. 33) [Trad. del autor].

# **Dos herramientas informaticas para enseriar y aprender geometria**

En esta sección describire brevemente dos medios informáticos para la enseñanza y aprendizaje de la geometría: *Cabrí-Géomètre y The Geometer's Sketchpad*. Las presentaciones hechas aqui se corresponden con las versiones para Macintosh de ambos paquetes, aunque existenversiones de esos dos para Windows. Ambos programas representan a la nueva generación de herramientas informáticas basadas en una concepción dinamica, interactiva e investigativa de la enserianza y aprendizaje de la matematica.

Mediante estas nuevas herramientas infonnaticas los estudiantes pueden manipular figuras geométricas en formas que le llevarían intuitivamente a la construcción de teoremas. La fase inicial del aprendizaje de la geometria puede ser ahora llevada a cabo en la forma de una ciencia experimental, en la cual el estudiante puede construir figuras geometricas y manipularlas (Tall y West, 1992, p. 121). Esto llevaria a un cambia fundamental en la forma como se justifica la enseñanza de la geometría en la escuela, es decir, un cambio de perspectiva de la geometría como vía para la introducción al estudio de un sistema deductivo, a la visión de la geometría como medio para la iniciación en la investigación matemática de manera experimental. Este asunto lo retomaremos más adelante, y se pasará ahora a una presentación breve de Cabrí-Géometre y de The Geometer's Sketchpad.

 $\frac{1}{2}$ 

The second of the second control of the second

## Cabrí-Géomètre<sup>l</sup>

Cabrí fue creado por un equipo de investigadores del Laboratorio de Estructuras Discretas y de Didactica, de la Universidad Joseph Fourier, en Grenoble, Francia. Sus fabricantes lo anuncian como un cuaderno interactivo para la enseñanza y aprendizaje de la geometría. Esta herramienta informática goza de mucha popularidad en Europa y es tal vez aquélla sobre la cual se ha hecho más investigación educativa después de LOGO. Cabri auxilia al usuario en la construcci6n de figuras geometricas en el piano.

Al abrir Cabrí la computadora presenta una hoja en blanco y una barra de menús (o menties) en la parte superior de la pantalla, al igual que en otras aplicaciones computarizadas para Macintosh. La barra contiene cinco menús: Archivo, Edición, Creación, Construcción y Varios. Los de Archivo y Edición permiten al usuario la

<sup>&</sup>lt;sup>1</sup> Para junio o julio de este año saldrá al mercado una nueva versión de Cabrí-Géomètre, la cual incluye algunas de las funciones ya presentes en The Geometer's Sketchpad, tales como la calculadora.

realización de acciones de editado similares a las que se encuentran en otras aplicaciones disponibles en Macintosh. Los menús de Creación y Construcción contienen una cantidad de comandos que permiten la construcción de elementos geométricos, tales como puntos, segmentos, rectas, circunferencias, puntos sobre un objeto y otros. El menú Construcción contiene un comando que permite reflejar un punto dado respecto a una recta dada; ésta es la única transformación construida como un comando en Cabrí. Los objetos creados o construidos pueden ser manipulados seleccionándolos con el cursor y moyiendo el rat6n; esto permite explorar diferentes casos para una misma construcción o modelo geométrico.

El mend Varios contiene una serie de comandos que hacen posible borrar o redefinir un objeto ya creado, grabar la sesi6n en la que se esta trabajando, reproducir paso por paso las construcciones realizadas hasta el momento sin abandonar la sesidn, vet urn descripción textual de la figura en pantalla y una lista de los elementos que la componen, editar los mends, agregar una cuadricula a la figura en pantalla, efectuar mediciones y marcar un ángulo. Al ejecutar el comando Grabar Sesión al comienzo de una figura, Cabri crea una carpeta donde se guardan separadamente cada paso o cambio realizados sobre esta figura como una secuencia de fotografías. Una vez grabada la sesión, al ejecutar el comando Leer Sesidn, Cabri abre la carpeta y utilizando las teclas de moyimiento del cursor se presentan en la pantalla la secuencia de construcciones hechas en dicha sesión; pulsando la tecla P se puede imprimir cualquiera de estos pasos, y con la tecla Q regresa el usuario a Cabri.

El comando Editar Mendes en el mend Varios pemtite al profesor, decidir cuales mends estaran disponibles para el estudiante al trabajar en una determinada actividad. Por ejemplo, el menú Construcción tiene un comando que permite determinar automáticamente el punto medio de un segmento dado; ahora bien si la actividad a realizar por el alumno es la de hallar el punto medio de un segmento mediante una construccidn, entonces no tiene sentido que tenga disponible el comando anterior. Este comando puede ser suprimido del menú correspondiente por el profesor antes de comenzar la sesión.

Cabrí es el resultado de un proyecto de investigación más amplio sobre el uso de tutores inteligentes en la ensefianza y aprendizaje de la geometria. Otto de los productos desarrollados por el grupo de Grenoble en esta dirección es HyperCabrí. Los investigadores que desarrollaron Cabri estan trabajando en una version que esperemos este pronto disponible en el mercado. A pesar de algunos problemas tecnicos, Cabrf es una excelente herramienta informática para la implementación de una enseñanza de la 'geometria basada en la experimentacion.

## **The Geometer's Sketchpad<sup>2</sup>**

De ahora en adelante nos referiremos at The Geometer's Sketchpad por las siglas *CdG* correspondientes a su traducción al español como el *Cuaderno del Geómetra*. Esta herramienta informática fue desarrollada por la empresa Key Curriculum, en Estados Unidos. La primera versión de este paquete fue lanzada al mercado en 1991, y apareció

<sup>2</sup> Actualmente este en desarrollo la version 2.1 del CdG para Macintosh basada en mejoras introducidas en la versión para Windows. Además la gente de Key Curriculum Press trabaja en una versión totalmente en español del CdG.

la versión 2.0 a finales del año pasado. Esta última versión, como se verá más adelante, contiene nuevas características que la hacen superior a la versión anterior.

Al abrir el CdG la computadora muestra en la pantalla una caja de herramientas al lado izquierdo, similar a la que aparece en paquetes como Super Paint, una hoja en blanco y la barra de memis en la parte superior. La caja permite seleccionar herramientas para trazar puntos, segmentos, semirrectas, rectas, circunferencias, para crear rotulos y mensajes, y para abrir o crear guiones.

Toda construcción realizada en el CdG se registra automáticamente y puede ser ejecutada de nuevo si el usuario lo desea. Esta capacidad le permite al usuario mantener un archivo de construcciones personalizadas para uso posterior, y permite al docente Ilevar un registro de lo que el estudiante realizó en cada sesión de trabajo. El almacenamiento de una construcción o de una serie de construcciones se hace en la forma de guión, utilizando un comando que lleva el-mismo nombre.

El CdG permite aplicar transformaciones (reflexión, traslación, etc.) a figuras construidas por el usuario. Además tiene la capacidad para definir transformaciones basadas en objetos construidos y la imagen de la transformación cambia simultáneamente cuando el objeto construido varía también. Por ejemplo, una rotación de una figura basada en un angulo construido puede ser cambiada dinamicamente cambiando simplemente el ángulo que se construyó para determinar la rotación. El CdG permite también la composición de transformación y su modificación dinámica simultánea.

Otra de las adiciones importantes a la nueva versión del CdG es la recursividad construida dentro del guión. Esto quiere decir que dentro del diseño de un guión podemos tener un lazo que nos permite repetir un cierto número de veces una determinada construcción.

El CdG contiene también un menú de Medición, el cual permite medir la longitud de un segmento, su pendiente, ángulos, área y perímetro de una región poligonal, y otros aspectos medibles de las figuras geométricas. Las medidas son mostradas en la pantalla, se actualizan después de cualquier cambio en la figura en pantalla y pueden ser colocadas en la posición que el usuario desee. La versión 2.0 tiene una nueva función que es la construcción de una tabla de valores para una dimensión determinada por el usuario. Esta tabla es transferible a una hoja de calculo, Excel, por ejemplo, para ser graficada y analizada en la búsqueda de relaciones y patrones. El menu de medición contiene ademas una calculadora con la cual podemos hacer operaciones con las mediciones obtenidas y con cantidades introducidas por el usuario.

在我国的国家的大多数人的人的人的人的人的人的人,但是我们的人的人的人,我们的人的人的人,我们的人们的人,我们的人们的人们的人,我们的人们的人们的人们的人们的人们的人们的人们的人们的人们,我们的人们的人

Otra de las características de la versión 2.0 es la creación de botones de acción. El lector familiarizado con Hypercard comprenderá rápidamente lo anterior. Los botones de acción incluyen los siguientes tipos: movimiento, animación, ocultar/mostrar, sonido, película y secuencia. Por ejemplo, el comando movimiento crea un botón de acción para mover un punto seleccionado primero, a un punto seleccionado después, y el comando secuencia crea un botón de acción que ejecuta una secuencia de botones seleccionados. No hay palabras para describir con detalles las acciones de estos botones y al igual que otras características del CdG. La única manera para llegar a comprender su poder como herramienta cognitiva para enseñar y aprender geometría, es sentandose frente a una computadora y comenzar a experimentar en el CdG.

La versión 2.0 del CdG toma todas las ventajas posibles del sistema 7.0; por ejemplo, es posible para el profesor y los estudiantes demostrar y compartir sus trabajos por la vía de la red local. Esto posibilita la colaboración en tiempo real entre estudiantes

trabajando en diferentes máquinas, y también que el profesor supervise el trabajo de los estudiantes desde su máquina (Olive, 1993). Otra de las características del Sistema 7 incorporadas en el CdG son los globos *de* ayuda. Si el comando Mostrar Globes es activado al pasar a la ventana del CdG, los globes aparecen al posicionar el puntero sobre el menú, barra o herramienta de la cual se quiere obtener la ayuda.

Considero que el CdG 2.0 tiene una serie de características que lo hacen superior a Cabrí-Geómètre. Algunas de ellas son el menú de transformaciones y la animación automática, ambas ausentes en Cabrí. Hay otros detalles técnicos, que no es el momento detallar, los cuales hacen que me decida pot el CdG come herramienta infonnatica que puede ser utilizada para la enseñanza y aprendizaje de la geometría en el aula desde la perspectiva propuesta en este trabajo. En efecto, todos los ejemplos presentados a continuación fueron elaborados en el CdG y están a la disposición de los interesados, junto con otras actividades, en la Coordinación de Matemática del CENAMEC.

# **Investigacion matematica en el aula**

Aquí describo una reconstrucción de dos actividades didácticas donde los autores, Borenson (1986) y Castelnuovo (196311979), utilizaron una perspectiva de investigación en la clase de matemática. Borenson presenta un ejemplo de una investigación realizada en el aula, con estudiantes de septimo grado en una escuela secundaria en Estados Unidos, sobre las diagonales de un pentágono. En esta sección reconstruyo el ejemplo de Borenson utilizando una herramienta informática. En este caso, el profesor esta utilizando la computadora como medio para hacer demostraciones a toda la clase y como estación de trabajo en el aula.

Un aspecto importante de esta propuesta es el de no eximir a los estudiantes de su responsabilidad matematica. Este aspecto, al igual que los otros, esta basado en una didactica de la matematica (Arsac, Balacheff y Mante, 1992). Los alumnos son responsables de su aprendizaje, de la realización de la actividad matemática en el aula y de la reflexión sobre dicha actividad. Tanto en la enseñanza tradicional como en el use de la computadora para administrar practica y ejercicio en matematica, el estudiante es eximido de su responsabilidad matematica, todo es hecho para el por el docente o por la máquina, y los criterios de verdad son establecidos externa y autoritariamente. Por el contrario, en la propuesta esbozada aqui al estudiante se le devuelve esa responsabilidad; tiene que analizar situaciones y buscar patrones, elaborar conjeturas y presentar argumentos para apoyarlas. La responsabilidad matematica del estudiante es cada vez mayor a medida que el curso avanza, a medida que la clase actúa de manera más cercana a una comunidad de matemáticos.

Consideremos ahora la reconstrucción del ejemplo tomado de Borenson. El profesor comienza construyendo un pentágono en la computadora con el CdG, y pide a los estudiantes que dibujen cada uno un pentágono en sus cuadernos. A continuación procede a pedir a los estudiantes que tracen todas las diagonales que parten de uno de los vertices del pentágono y, sin continuar dibujando, pide que hagan una conjetura acerca del número total de diagonales. Es posible que entre las respuestas surja la siguiente:

¡Profe! Un pentágono tiene diez diagonales porque de cada vértice salen dos.

Entonces se le solicita a alguno de los alumnos o alumnas que pase a la computadora y complete las diagonales del pentágono en la pantalla. Ése servirá como prototipo para comprobar la respuesta correcta y coma contraejemplo para las respuestas incorrectas.

Luego el profesor pide a los estudiantes que formulen conjeturas acerca de las diagonales del pentágono. Por ejemplo, en el caso presentado por Borenson (1986), algunas de las conjeturas propuestas por los

niños y niñas fueron las siguientes:

- 1. Un pentagono siempre tiene cinco diagonales.
- 2. En cada pentágono hay dos diagonales en cada vértice.
- 3. Para un poligono de cinco lados las diagonales forman una estrella (Fig. 1).
- 4. Si las diagonales de un pentágono se intersecan para formar una estrella, entonces el "centro" de la estrella es un pentágono (Fig. 1).
- 5. Hay tantas diagonales como lados del poligono. (Borenson, 1986, p. 37).

Una vez finalizado el proceso de elaboración de conjeturas los estudiantes comienzan a elaborar justificaciones, y a buscar contraejem-

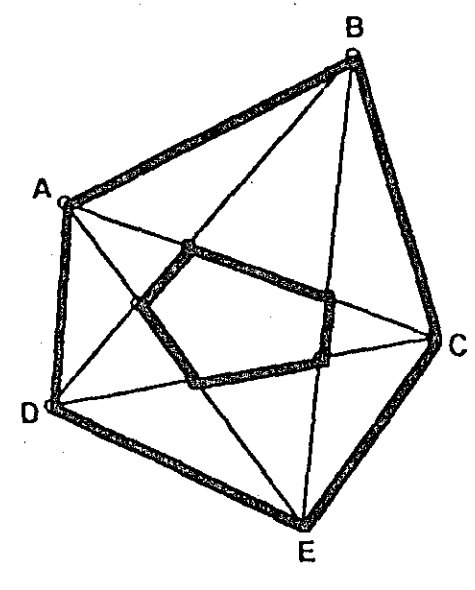

Figura 1

plos que permitan confinnar o refutar dichas conjeturas. Con la ayuda del CdG, seleccionando uno de los vértices del pentágono, el profesor o uno de los alumnos puede construir en un instante muchos casos diferentes de pentágonos, y ver dinámicamente cambios en la figura. Por ejemplo, en la Figura 2 tenemos un contraejemplo a la proposición (3) y pareciera confirmarse intuitivamente la proposición (1). Pero veamos el ejemplo presentado en la Figura 3: ¿cuántas diagonales tiene ese pentágono?

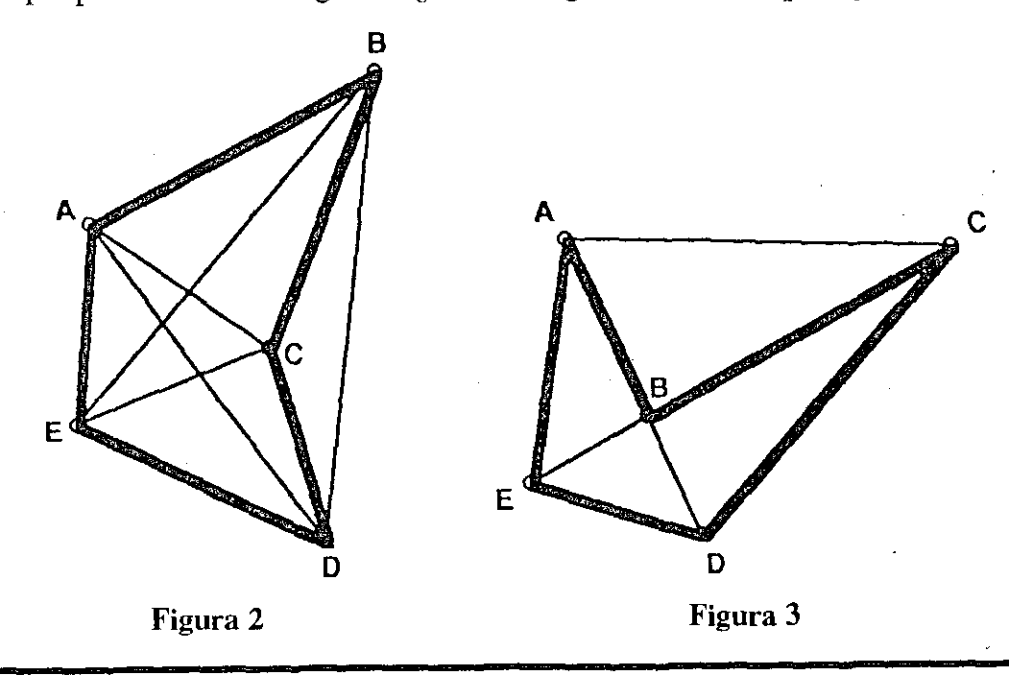

Debe discutirse con los alumnos que algunas de sus conjeturas son validas si se imponen ciertas restricciones sobre el tipo de pentágono a considerar; por ejemplo, las conjeturas (1) y (2) son siempre ciertas para pentágonos convexos regulares para una definicion dada de diagonal. Por otro lado, que ciertas conjeturas son ciertas o falsas dependiendo de las definiciones adoptadas. Para una definicion de diagonal tenemos que todo pentágono, convexo o no, tiene cinco diagonales. Pero para otra definición de diagonal no todos los pentágonos tienen el mismo número de diagonales, siendo posible tener pentagonos hasta condos diagonales. Esto Ilevaria a discutir la importancia de las definiciones en matematicas.

Construir un contraejemplo para la proposición (5) es muy sencillo en el CdG; basta construir un cuadrado y sus diagonales. Esto mostraria a los alumnos un poligono de cuatro lados con dos diagonales, y defonnando el cuadrado colapsando uno de los vertices sobre uno contiguo pemnte construir rapidamente un triangulo, esto es, un polígono de tres lados sin diagonales. Así podemos mostrar en una lección o dos unas cuantas ideas importantes en geometria, sin la obstrucci6n de la posible falta de habilidad para dibujar del profesor y de los estudiantes, agregando el dinamismo de las figuras construidas con el CdG, y a esto le sumamos el intercambio de ideas matematicas entre los alumnos. Todos estos elementos crean un clima en el aula propicio para la investigación matemática. En otras palabras, la actividad que hemos descrito, permite a los alumnos trabajar en un aula donde se hace matemática, se actúa sobre objetos matematicos, se elaboran conjeturas, contrajemplos y justificaciones, en lugar de memorizar hechos y oir descripciones de algoritmos a repetir en un examen sin comprensión alguna, un aula donde la computadora es utilizada como herramienta cognitiva.

A continuación presentaré el ejemplo tomado de Emma Castelnuovo (1963/1979) y reconstruido con el uso del CdG y una computadora en el aula como pizarrón electrónico y como estación de trabajo. Antes de pasar al ejemplo, deseo hacer notar que Castelnuovo se refiere a la investigación en el aula en dos sentidos. Por un lado, se refiere a la actitud de experimentalidad que debe asumir el docente en el aula para poder Ilegar a una mejor comprensión de la formación de ideas, conceptos y estructuras matemáticas en los alumnos. Para ello no basta la intuición y la observación, sino que el profesor debe tener presentes los conocimientos hasta ahora alcanzados en la pedagogía, la psicología y la matemática. Por otro lado, Castelnuovo se refiere a la actividad matematica que los estudiantes realizan en el aula; es decir, trabajando en temas de investigación en matemática. Esta sección está dedicada a la segunda interpretación de la investigación matemática en la escuela.

El profesor hace a los estudiantes la pregunta siguiente: " $i$ Cuántos triángulos hay que tengan la misma área? Dibuje algunos. Hablen, si quieren, también del perímetro." (Castelnuovo, 1963/1979, p. 194). Los alumnos tienen toda la hora de clase para trabajar en esta pregunta. Los que lo deseen pueden pasar a hacer algunas exploraciones en la computadora la cual está siendo utilizada como estación de trabajo. Después de realizar varios dibujos tanto en la computadora como en sus cuadernos, una gran parte de los alumnos concluye que basta con que los triangulos tengan la misma base y la misma altura para que tengan igual area:

Una de las niñas de la clase realizó un dibujo como el que se muestra a continuación [Figs. 4(a), 4(b)], *en* su cuaderno y escribi6 que hay una infinidad de triangulos que tienen la misma base y la misma altura. Planteó, como se ve en el dibujo, que basta fijar una base y mantener el vertice opuesto sobre una recta paralela a esta para obtener

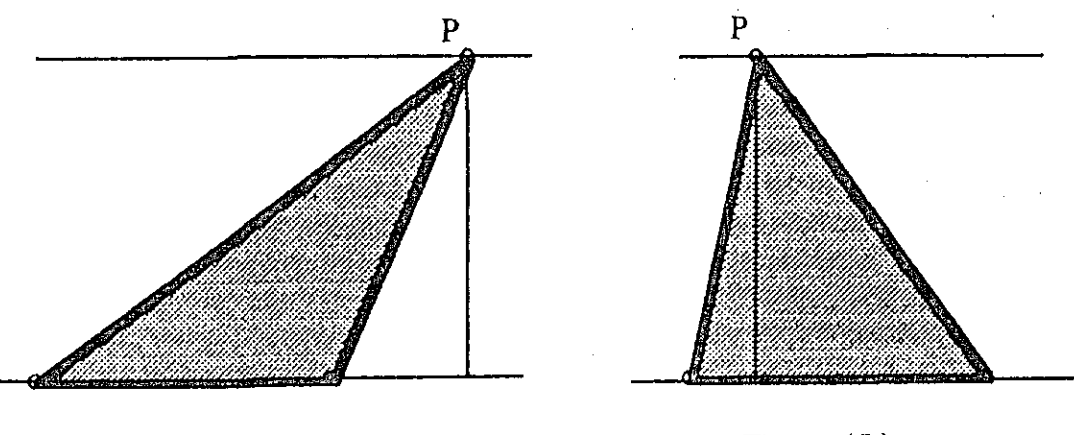

Figura 4(a) **Figura 4(b)**

triángulos. Esta idea llevó a Castelnuovo a diseñar una forma de producir materialmente lo que la alumna Harm) una linea de triangulos utilizando madera, clavos, una liga y un anillo de metal. Ahora bien, una construcción "similar" puede hacerse de manera sencilla en el Cuaderno del Geómetra: se construye un segmento *AB* que servirá de base al triangulo; por un punto cualquiera *Q* en el plano, no colineal con *A* y *B,* se traza una recta *l* paralela al segmento *AB*, se traza luego un punto *P* sobre dicha recta y los segmentos *AP* y *BP*; a continuación se construye la región poligonal *APB* y se mide su area y su perimetro. Existen comandos en el CdG que permiten lacer todas estas construcciones facilmente. La figura mencionada he construida de esta forma. Anima ndo el punto *P* sobre la recta / se puede ver como cambia el perimetro de los diferentes triangulos, mientras que el area se mantiene constante.

Siguiendo la investigación, otros estudiantes han observado que variando la base y la altura proporcionalmente, obteniendo una serie de triángulos isósceles [Figs. 5(a), 5(b)] también se obtienen triángulos con la misma área.

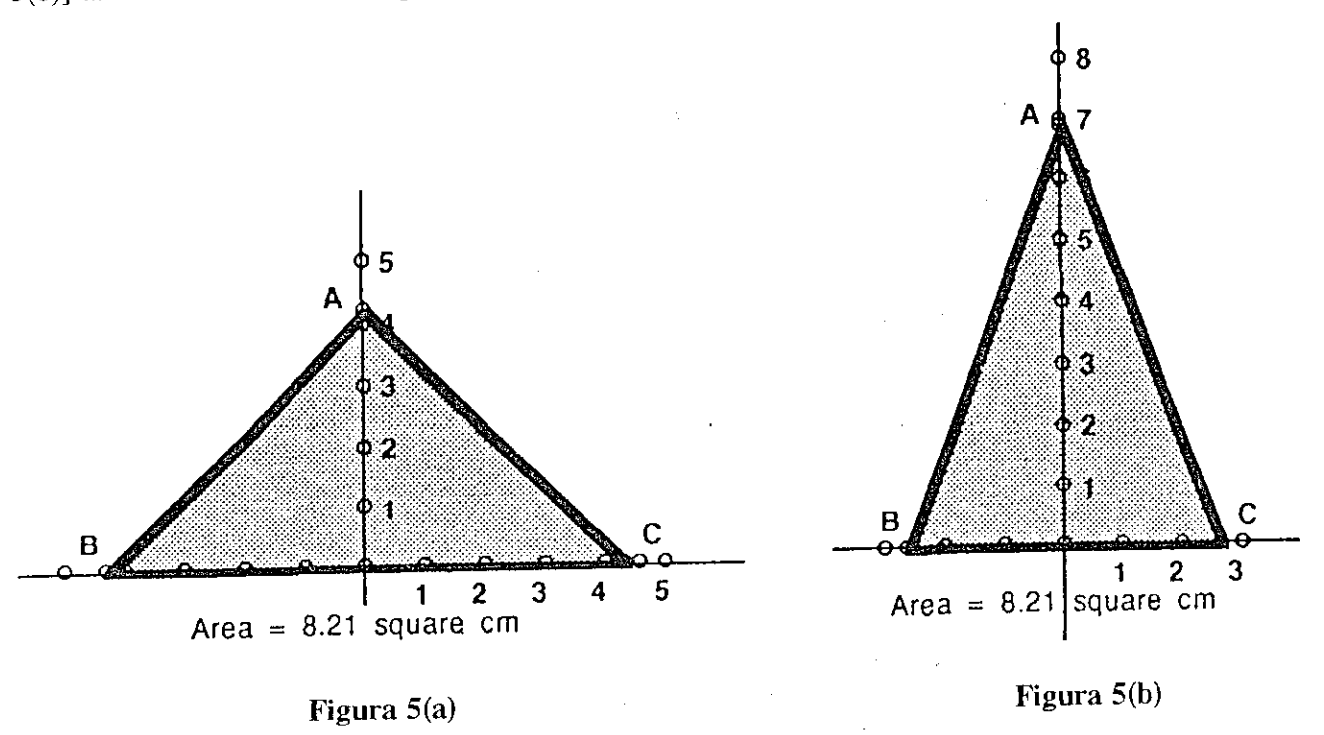

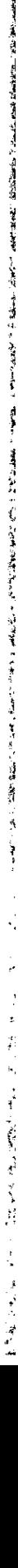

Castelnuovo expresó que para este caso:

Es mucho más complicado realizar, materialmente, la serie de triángulos isósceles de igual area (p. 196).

Esto es comprensible si tomamos en cuenta el estado de la tecnología en los años 50, pero boy en dia contamos con herramientas que nos permiten hacer esto facilmente. Por ejemplo, la construcción en el CdG para esta demostración es sencilla y se describe a continuacion con detalles (Fig. 6).

Nos interesa construir un triángulo isósceles de manera que al animar el punto *A* sobre la recta *m* obtengamos triángulos con la misma área. En otras palabras, tenemos que construir una familia de triángulos isósceles tal que el producto  $\frac{1}{2}bh$  sea constante,

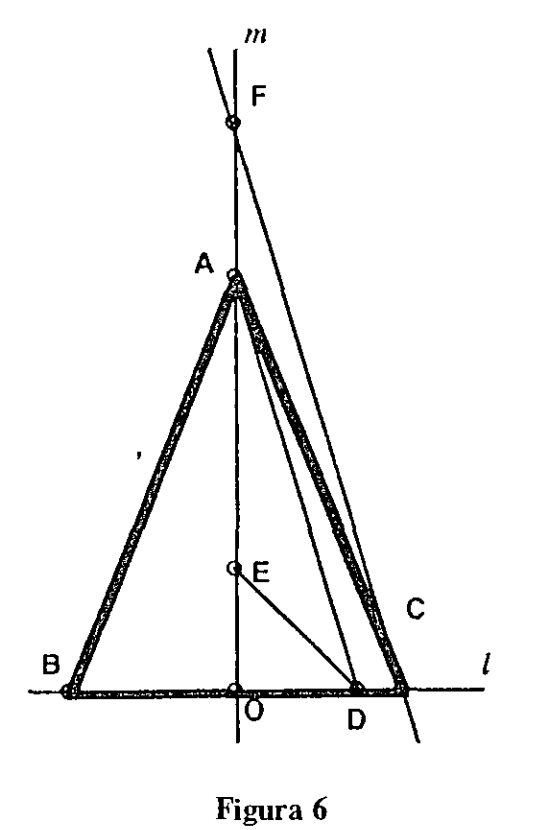

donde *b* es la base y *h* la altura. Sobre una recta horizontal *l* construimos el segmento con puntos extremos *0* y *D.* Tomamos este corno segmento unidad; es decir,  $OD = 1$ . Se traza una recta m que pase por *0* y sea perpendicular a *l*. Se toma un punto *F* sobre *m* y se considera el segmento *OF* de longitud fija igual a *k.* Luego se considera un punto cualquiera *A* sobre la recta *m* y se traza el segmento *DA*, y una recta paralela a *DA* que pase por *F.* La intersecciOn de esta recta con la recta *Ise* denota por C. Entonces los trianguloS *ODA* y *OCF* son semejantes. Por lo tanto,

$$
\frac{OD}{OC} = \frac{OA}{OF} ,
$$

y entonces

*OF = OC • OA*  $OC \cdot OA = k$ 

Por lo tanto, el triángulo *BCA* tiene área constante e igual a k, para todo punto *A* sobre la recta que pasa por los puntos  $O \gamma F$ .

La investigación continúa, y se pasa ahora a discutir situaciones relacionadas con el perímetro. En los dos casos presentados anteriormente se pregunta a los estudiantes: " $i$ Cuáles son los triángulos de perímetro mínimo?" Utilizando el menú Medición en el CdG podemos calcular el perímetro de todos los triángulos de manera dinámica y crear aria tabla de valores para ambos casos. Dichas tablas pueden ser transferidas a una hoja de calculo como Excel, o a la hoja de calculo de un paquete integrado, como Claris Works o Greatworks. Una vez transferida la tabla se puede hacer una grafica y determinar el punto mínimo. Volviendo luego al CdG puede establecerse cual de los triángulos satisface esa condición. Como vemos, hay muchas ideas en esta investigación; una que se destaca por sí sola es la del estudio de la diferencia entre el área y el perímetro de una figura geométrica. Mediante esta actividad se pueden despejar dudas acerca de estos conceptos, ya que la computadora permite explorar de manera dinámica objetos matematieos en un contexto significativo.

Una vez realizada la investigación en el modo experimental como se ha presentado, los estudiantes podrian set invitados a escribir justificaciones geometricas o algebraicas para apoyar sus conjeturas.

El ejemplo anterior ilustra lo que propongo como estrategia didáctica en la enseñanza de la matemática apoyada por el uso de una computadora en el aula. En tal estrategia La clase es emendida como una comunidad de aprendizaje donde se hace matematica y donde la computadora sirve de soporte a esta actividad. Se invita a los estudiantes a "hacer matemática" y a expresarse matemáticamente en vez de memorizar lo que expone el profesor; se les invita asimismo a hablar bien matemáticamente:

hablar bien significa hablar con razón; si el niño aprende de memoria una definición, las más de las veces repite una bella frase sin darse cuenta de lo que dice; su hablar es sólo, un "verbalizar." Para expresarse, aprenderá más escribiendo que hablando, y más observando que repitiendo. (Castelnuovo, 1963/1979, p..201).

La elección es nuestra; debemos escoger, pues, entre enseñar a los estudiantes "a hacer" matemática o a enseñarles a "verbalizar" matemática. Esta decisión está estrechamente relacionada con la elección entre educación matemática y entrenamiento en matemática, como lo señalamos en la primera parte de este trabajo.

# **Conclusion**

En este material lie presentado algunas ideas generates acerca del uso de las microcomputadoras como herramienta cognitiva en la enseñanza de la matemática en la escuela, y dos ejemplos de como realizar investigación matemática en el aula apoyada en tal herramienta. Argumenté que las micros pueden ser introducidas en la clase de matemática como estación de trabajo, como una alternativa a la estrategia de Ilevar a los estudiantes a un laboratorio de computacion donde —en general— se descontextualiza la actividad matemática y no se tiene una clara percepción de lo que se está haciendo. Esto y otros efectos sobre la formación de concepciones erróneas en aritmética, han sido documentados en el caso del uso masivo de computadoras en Israel. en el trabajo de Nora Hativa. En el aula, la computadora puede ser utilizada tanto por el docente para hacer demostraciones, como un pizarrón electrónico, como por los estudiantes, para la realización de tareas específicas dentro del proceso de investigación o de resolución de probleinas en matematica.

El otro punto importante desarrollado en este artieulo es que Ia introduerion de micros en la escuela debe hacerse para la implementación de estrategias didácticas específicas para las materias que se enseñan en aquélla. Tal es el caso de los ejemplos presentados aquí. Con ellos se ilustra la introducción de una micro en el aula como herramienta cognitiva pant implementar mu ensenanza de la matematica basada en la investigación. En otras palabras, las computadoras y las herramientas informáticas deberían ser introducidas en la enseñanza de la matemática como respuesta a una

**A 1990 A 1990 A 1990 A 1990 A 1990 A 1990 A 1990 A 1990 A 1990 A 1990 A 1990 A 1990** 

医无线菌性 医骨骨纤维 计程序数据数据库

医单位 医阿里利氏试验检尿道检查检尿道检查 医阿里斯氏试验检胆汁

estrategia didáctica establecida previamente, y no como una solución en busca de un problema (Bigum, 1987).

Con la introducción de micros en el aula se espera que el profesor reflexione acerca de los posibles usos de estos aparatos en la ensefianza y aprendizaje de la matematica, pero al mismo tiempo —como argumenta Bigum (1987b)— se espera que revise sus creencias sobre estos procesos. Por lo tanto, debemos considerar la relación entre las concepciones que tiene una cierta comunidad de un medio determinado y las formas como la misma es utilizada. Según expresan Brown, Collins y Duguid (1989), tenemos que reflexionar sobre lo siguiente:

La comunidad y su punto de vista, tanto como la herramienta misma, determinan la forma en que la herramienta es utilizada  $[\ldots]$ . Como las herramientas y la manera en que son utilizadas reflejan los *insights* particulares acumulados en las comunidades, no es posible mar una herramienta apropiadamente sin comprender la comunidad o cultura en la cual se utiliza (p. 33). [Trad. del autor].

Para concluir, pienso que en general las ideas didacticas deberian preceder y no seguir a las innovaciones tecnológicas. El mejor ejemplo que tenemos de esto son las ideas desarrolladas por Emma Castelnuovo en los años 60, las cuales podemos implementar aliora con mayor facilidacl mediante las tecnologias informaticas desarrolladas en la última década.

### Bibliografia

- ARSAC, GILBERT; BALACHEFF, NICOLÁS, y MANTE, MICHEL (1992). "Teacher's role and reproducibility of didactical situations", *Educational Studies in Mathematics,* 23, 5-29.
- BIGUM, CHRIS (1987). *Beyond tools*. Victoria: Deakin University Press.
- BORENSON, HENRY (abril 1986). "Teaching the process of mathematical investigation". The Arithmetic *Teacher.* 33(8). pp. 36-38.
- BROWN, J.S., COLLINS, A., y DUGUID, P. (1989). "Situated cognition and the culture of learning". *Educational Researcher,* 18, 32-42.
- CASTELNOUVO, EMMA (1979). *Didáctica de la matemática moderna (Felipe Robledo V., trad.). México:* Trillas. (Original. 1963).
- COOPER, PETER (1993). "Paradigm shifts in designed instruction: From behaviorism to cognitivism to constructivism". *Educational Technology,* 33(5). 12-19.
- KOROVKIN, P.P. (1976). *Desigualdades. Lecciones Populares de Matemáticas* (C. Vega, trad.). Moscú: MIR. (Original. 1974).
- KRYWOSKA, A.Z. (1978). "El proceso de matematización en la enseñanza". En Hernández, Jesús (ed.) La *ensenanza de las matenuiticas modenias* (pp. 187-193). Madrid: Alianza. (Original, 1968).
- LEINHARDT, GAEIA (1992). "What research on teaching tells us about teaching". *Educational Leadership,* 49(7).20-25.
- MAKRAKIS, VASILIOS, y YUAN-TU, LIU (1993). "Informatics. development and education". *Educational Technology.* 33(9). 31-37.

OLIVE. JOHN (1993). "The Geometer's Sketchpad Version 2.0". *The Mathematics Educator*. 4(1), 21-23.

- OTEIZA. FIDEL L. (1993). "The impact of computer technology on schools in Chile". *Educational Technology,* 33t9t 25-30.
- SCHUMANN, HEINZ (1993). "The design of microworlds in geometry based on a two-dimensional graphics system devised for secondary education". *International Journal of Mathematics Education for Science and Technology.* 24. 231-250.
- TALL. DAVID. y WEST. BEVERLY (1992). "Graphic insight into mathematical concepts". En CORNC, BERNARD. y RALSTON. ANTHoNy !eds.,. *-The influence of computers and informatics on mathematics* and its teaching-Science and Technology.  $44$ <sup>+pp. 117-123).</sup> Paris: UNESCO.